## **LAMPIRAN 1**

### **UMS Webometrics Initiative:**

# **Request for all employees and students regards to academic writing to register with Google Scholar**

In order to support the implementation of Webometrics for UMS, all employees and students who have contributed to the academic or scientific writing/material and available online, are **REQUIRED** to sign up an account in Google Scholar. On the other hand, this will increase your academic impact and visibility in your research field. It would be easier for others to follow your scientific work. You are able to sort your publications by year or number of citations.

Please follow steps below :

### **STEP 1**

- **1.1** You need to have a Gmail account. UMS email account is **powered by Google Apps for Education.** As UMS staff and students, you can use your UMS Gmail account to sign in. Please email us a[t jtmk@ums.edu.my](mailto:jtmk@ums.edu.my) to report any problems regards to your email account.
- **1.2** After signing up for the Gmail account, you can now remain logged in or open the Google

Scholar webpage [https://scholar.google.com](http://www.scholar.google.com/) and click on My Citations

**1.3** You should fill in required fields in the registration profile page, and then click **Next Step**. **IMPORTANT** : **To allow Google group your account under Universiti Malaysia Sabah**, y**ou MUST use UMS Official email address for verification.**

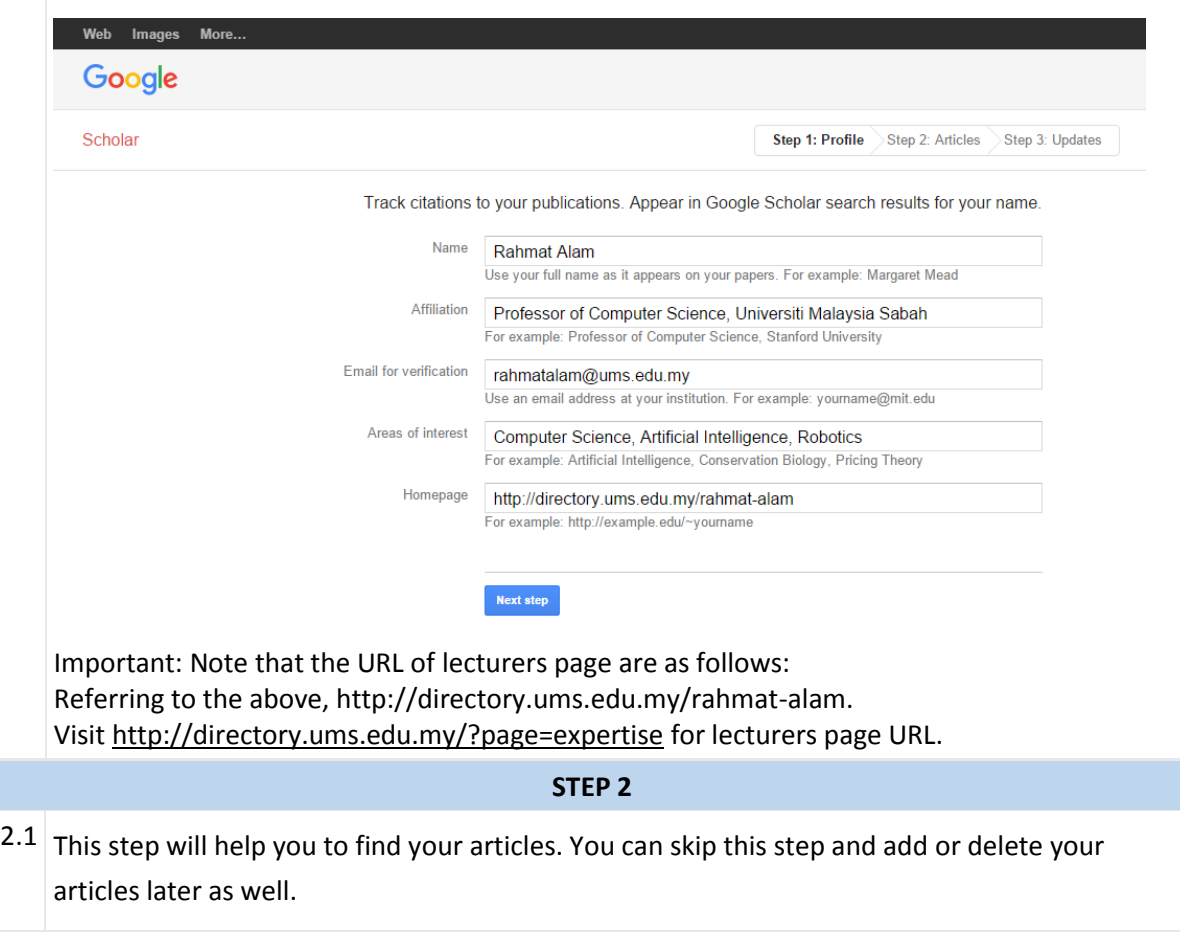

## UMS WEBOMETRICS INITIATIVE by ; UMS Webometric Team

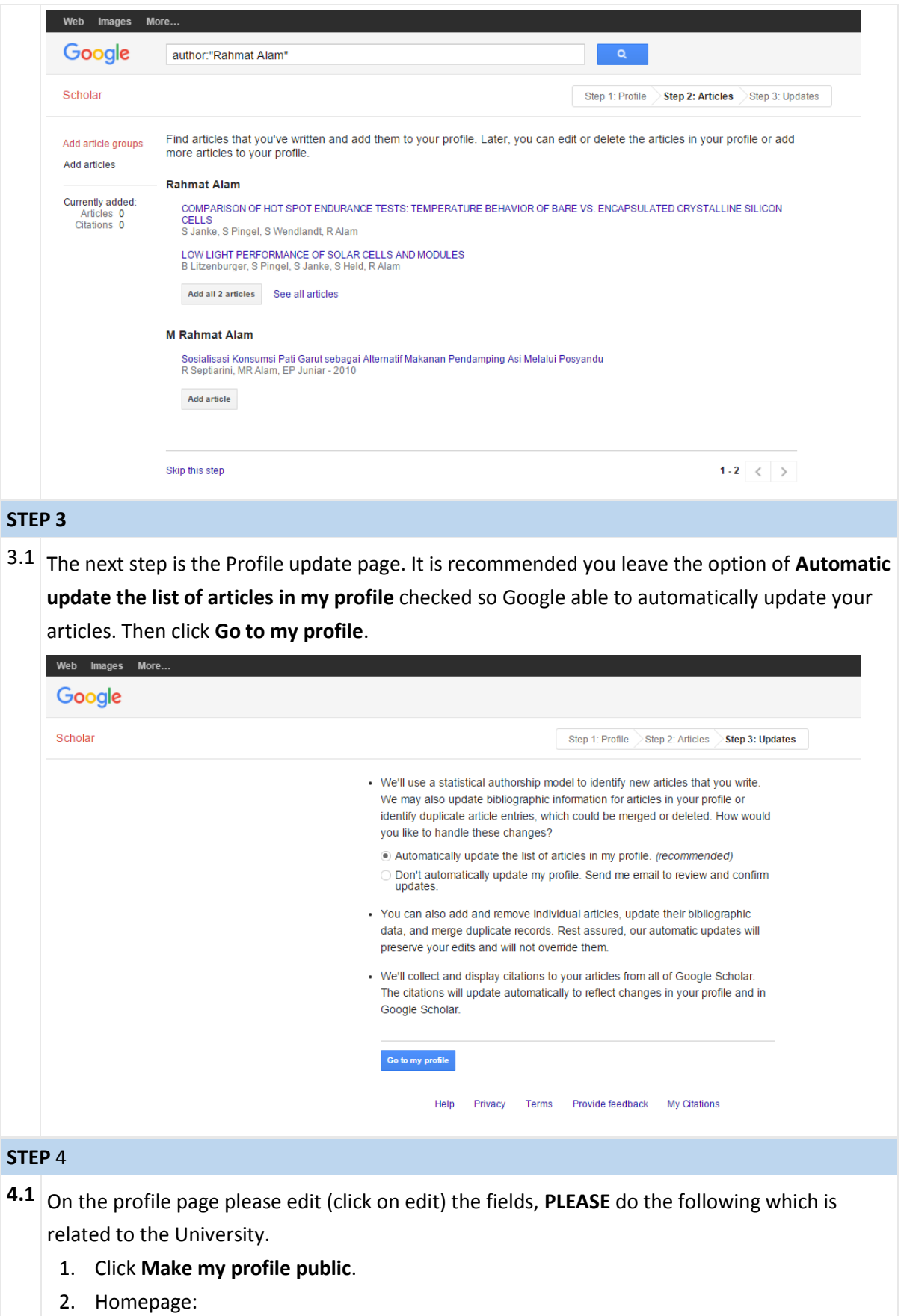

1. You can insert your Faculty's homepage, e.g [http://www.ums.edu.my/fki,](http://www.ums.edu.my/fk) OR;

- 2. Fill in e.g [http://directory.ums.edu.my/rahmat-alam.](http://directory.ums.edu.my/rahmat-alam) Visit <http://directory.ums.edu.my/?page=expertise> for lecturers page URL.
- 3. You can always add your picture to your profile. Click **Change Photo** to add picture.
- 4. To add articles that appear in the Google automated search, you can add them manually by clicking on the action button and then add.

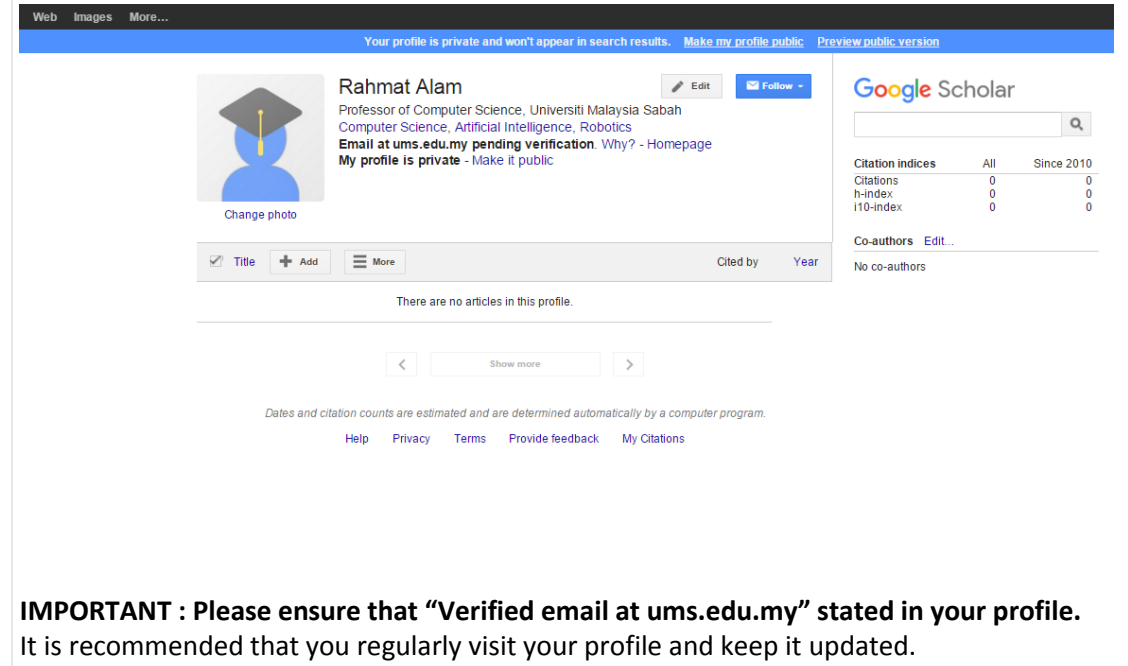

Please email us a[t jtmk@ums.edu.my](mailto:jtmk@ums.edu.my) for more information.